# Utilizzare lo strumento di amministrazione dumpcfg per tenere traccia delle modifiche alla configurazione ICM  $\overline{\phantom{a}}$

### Sommario

[Introduzione](#page-0-0) **[Prerequisiti](#page-0-1) [Requisiti](#page-0-2)** [Componenti usati](#page-0-3) **[Convenzioni](#page-1-0)** [Premesse](#page-1-1) [Scarica Config\\_Message\\_Log](#page-1-2) [Informazioni correlate](#page-4-0)

### <span id="page-0-0"></span>**Introduzione**

Questo documento descrive l'utilità dumpcfg, uno strumento di amministrazione del database. La funzione principale dello strumento dumpcfg consiste nel eseguire il dump della tabella Config\_Message\_Log del database Logger e visualizzare la tabella in un formato significativo. La tabella Config Message Log tiene traccia delle modifiche alla configurazione in un ambiente Enterprise IPCC (IP Contact Center).

## <span id="page-0-1"></span>**Prerequisiti**

#### <span id="page-0-2"></span>**Requisiti**

Cisco raccomanda la conoscenza dei seguenti argomenti:

- Cisco Intelligent Contact Management (ICM)
- Cisco IPCC

#### <span id="page-0-3"></span>Componenti usati

Le informazioni fornite in questo documento si basano sulle seguenti versioni software e hardware:

• Cisco IPC Enterprise Edition

Le informazioni discusse in questo documento fanno riferimento a dispositivi usati in uno specifico ambiente di emulazione. Su tutti i dispositivi menzionati nel documento la configurazione è stata ripristinata ai valori predefiniti. Se la rete è operativa, valutare attentamente eventuali

conseguenze derivanti dall'uso dei comandi.

#### <span id="page-1-0"></span>**Convenzioni**

Per ulteriori informazioni sulle convenzioni usate, consultare il documento [Cisco sulle convenzioni](//www.cisco.com/en/US/tech/tk801/tk36/technologies_tech_note09186a0080121ac5.shtml) [nei suggerimenti tecnici.](//www.cisco.com/en/US/tech/tk801/tk36/technologies_tech_note09186a0080121ac5.shtml)

### <span id="page-1-1"></span>Premesse

Il sistema ICM tiene traccia di inserimenti, eliminazioni e aggiornamenti nel database di configurazione. Il sistema conserva questa cronologia di configurazione in una tabella di database denominata Config\_Message\_Log.

Config\_Message\_Log è una tabella di sistema del database che memorizza i messaggi di configurazione. Config\_Message\_Log contiene i seguenti elementi:

- 1. Chiave di ripristino: RecoveryKey è un valore che il software ICM utilizza internamente per tenere traccia del tempo virtuale. Questa chiave può essere convertita in un numero di sequenza di configurazione a dodici cifre, incrementato di un'unità per ogni nuovo record.
- 2. **OperazioneRegistro**: LogOperation indica il tipo di modifica della configurazione. "Add" e "Update" sono esempi di LogOperation.
- 3. Nome tabella: TableName rappresenta il nome della tabella interessata dalla modifica della configurazione.
- 4. DataOra: DateTime indica la data e l'ora di registrazione di un insieme di messaggi.
- 5. Messaggio di configurazione: ConfigMessage elenca tutti i messaggi di configurazione in una transazione.

### <span id="page-1-2"></span>Scarica Config\_Message\_Log

La tabella Config\_Message\_Log è piuttosto crittografica nello stato nativo. Pertanto, per comprendere la tabella Config\_Message\_Log, è necessario estrarre i dati e convertirli in un formato leggibile e significativo. L'utilità dumpcfg può elaborare i dati e visualizzare le informazioni nell'elenco seguente:

- Chi ha eseguito quale operazione
- Quando è avvenuta una modifica
- Il programma che ha apportato la modifica

Per visualizzare i dettagli nella tabella Config\_Message\_Log, è possibile eseguire il programma di utilità dumpcfg. Viene visualizzato l'audit trail delle modifiche alla configurazione. È possibile eseguire l'utilità dumpcfg sul database del logger. Di seguito è riportata la sintassi per questa utilità:

**dumpcfg <***database***>[***@server***] <***low recovery key***> [***high recovery key***]**

In questa sintassi:

```
• <database > rappresenta il nome, con distinzione tra maiuscole e minuscole, del database del
```
logger, ad esempio lab60\_sideA.

- *@server* rappresenta il nome host della stazione di lavoro di amministrazione ICM (AW) o del logger. Nota: se si esegue il comando sul server in questione, sostituire @server con il carattere '@'.
- <*low recovery key* > e [ *high recovery key* ] rappresentano un numero di sequenza di configurazione (il campo RecoveryKey nella tabella Config\_Message\_Log). Per tenere traccia di tutte le modifiche, ICM incrementa il numero di sequenza di configurazione (vedere i rettangoli rosa nella Figura 1).

Eseguire questo comando per produrre un dump completo delle modifiche:

**dumpcfg lab60\_sideA@. 0**

Impostare il valore di lowRecoveryKey su zero (0) e rilasciare highRecoveryKey (vedere la freccia A nella Figura 1).

La Figura 1 mostra l'output parziale del programma dumpcfg.

Per eseguire dumpcfg e memorizzare l'output in un file di testo ASCII denominato dumpcfgoutput.txt, eseguire il comando con la seguente sintassi:

```
dumpcfg lab60_sideA@. 0 > dumpcfg-output.txt
```
Figura 1 - Utilità dumpcfg e output parziale

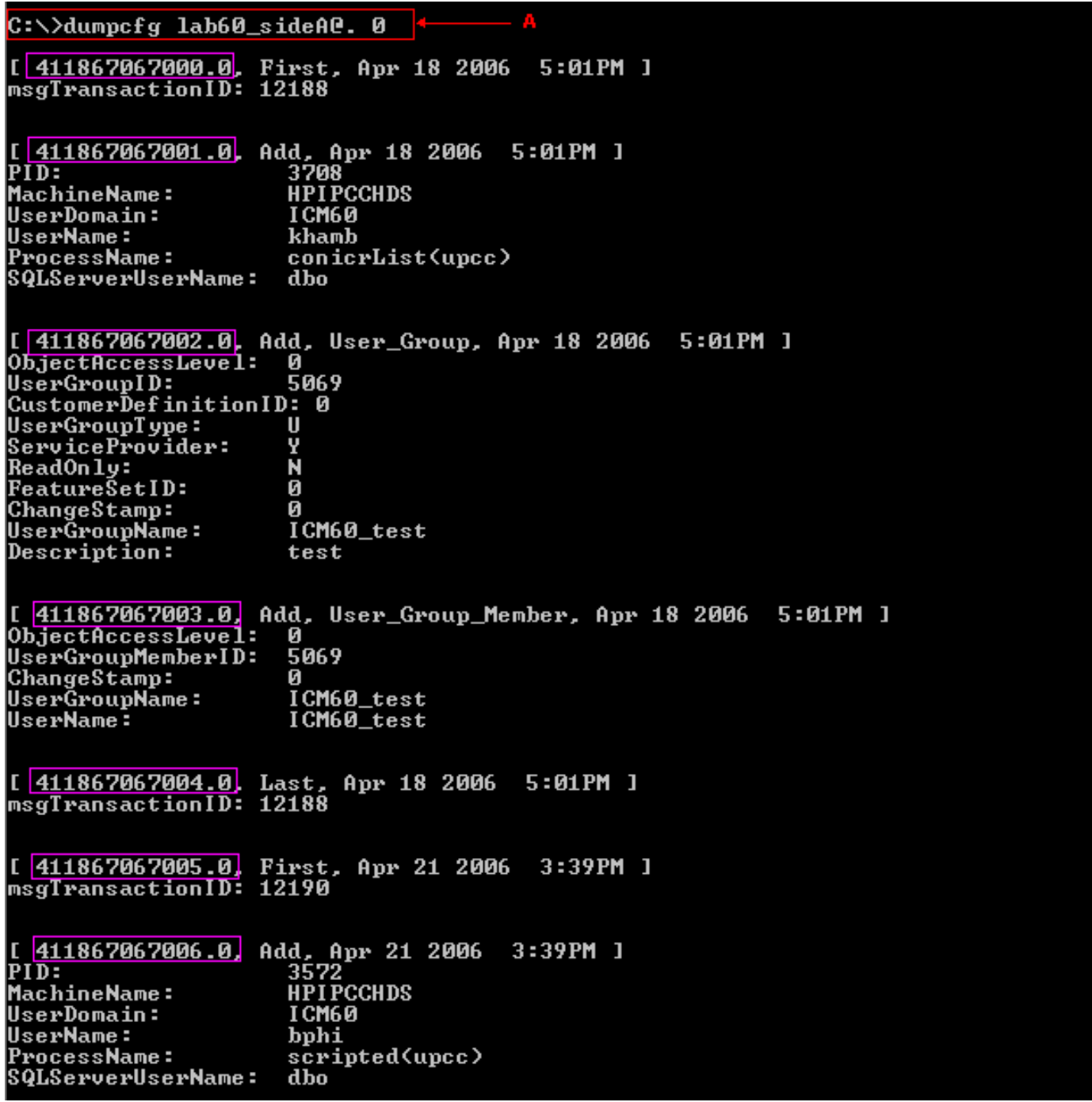

Èpossibile determinare i numeri di sequenza effettivi dalla configurazione in uno dei modi seguenti:

Eseguire i seguenti comandi SQL:Per determinare la chiave di ripristino di livello più basso: ●

**select min(RecoveryKey) from Config\_Message\_Log**

#### Figura 2 - Scaricare la chiave di ripristino più bassa

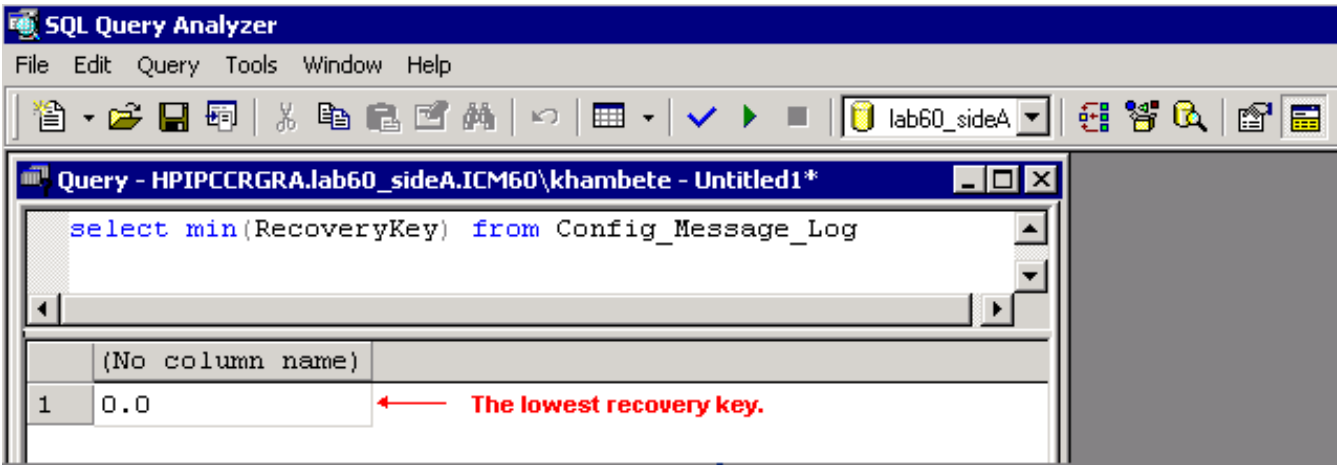

Per determinare la chiave di ripristino più alta:

**select max(RecoveryKey) from Config\_Message\_Log**

#### Figura 3 - Scaricare la chiave più alta

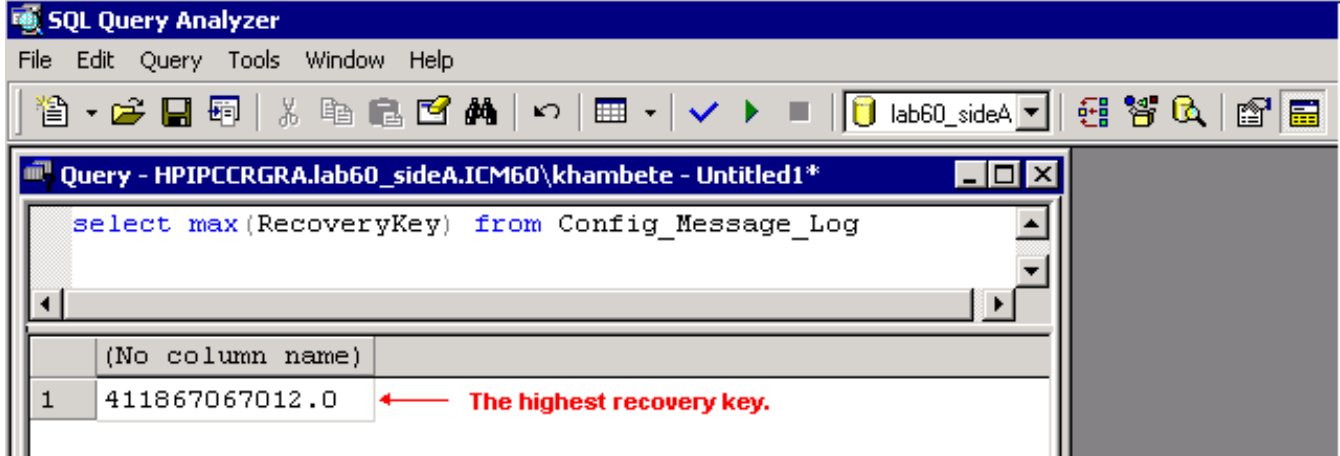

Per specificare un oggetto DateTime per ottenere le modifiche che si verificano prima o dopo una determinata data o ora:

```
select RecoveryKey from Config_Message_Log where
DateTime >= '4/15/2006 00:00'
```
Esaminare i log sul router o sul logger. Ogni volta che si inserisce, aggiorna o elimina una ● configurazione o uno script, il router o il logger include il nuovo numero di sequenza nei log: 15:25:35 ra-rtr The config sequence number of 411,969,759,020 has been broadcast to all distributors.

### <span id="page-4-0"></span>Informazioni correlate

• [Documentazione e supporto tecnico – Cisco Systems](//www.cisco.com/cisco/web/support/index.html?referring_site=bodynav)